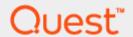

Quest® QoreStor™ and Quest® NetVault®

# Deploying QoreStor and NetVault on the same host for RDA protocol

October 2020

**Quest DP Engineering** 

#### © 2020 Quest Software Inc.

#### ALL RIGHTS RESERVED.

THIS WHITE PAPER IS FOR INFORMATIONAL PURPOSES ONLY, AND MAY CONTAIN TYPOGRAPHICAL ERRORS AND TECHNICAL INACCURACIES. THE CONTENT IS PROVIDED AS IS, WITHOUT EXPRESS OR IMPLIED WARRANTIES OF ANY KIND

This guide contains proprietary information protected by copyright. The software described in this guide is furnished under a software license or nondisclosure agreement. This software may be used or copied only in accordance with the terms of the applicable agreement. No part of this guide may be reproduced or transmitted in any form or by any means, electronic or mechanical, including photocopying and recording for any purpose other than the purchaser's personal use without the written permission of Quest Software Inc.

The information in this document is provided in connection with Quest Software products. No license, express or implied, by estoppel or otherwise, to any intellectual property right is granted by this document or in connection with the sale of Quest Software products. EXCEPT AS SET FORTH IN THE TERMS AND CONDITIONS AS SPECIFIED IN THE LICENSE AGREEMENT FOR THIS PRODUCT, QUEST SOFTWARE ASSUMES NO LIABILITY WHATSOEVER AND DISCLAIMS ANY EXPRESS, IMPLIED OR STATUTORY WARRANTY RELATING TO ITS PRODUCTS INCLUDING, BUT NOT LIMITED TO, THE IMPLIED WARRANTY OF MERCHANTABILITY, FITNESS FOR A PARTICULAR PURPOSE, OR NON-INFRINGEMENT. IN NO EVENT SHALL QUEST SOFTWARE BE LIABLE FOR ANY DIRECT, INDIRECT, CONSEQUENTIAL, PUNITIVE, SPECIAL OR INCIDENTAL DAMAGES (INCLUDING, WITHOUT LIMITATION, DAMAGES FOR LOSS OF PROFITS, BUSINESS INTERRUPTION OR LOSS OF INFORMATION) ARISING OUT OF THE USE OR INABILITY TO USE THIS DOCUMENT, EVEN IF QUEST SOFTWARE HAS BEEN ADVISED OF THE POSSIBILITY OF SUCH DAMAGES. Quest Software makes no representations or warranties with respect to the accuracy or completeness of the contents of this document and reserves the right to make changes to specifications and product descriptions at any time without notice. Quest Software does not make any commitment to update the information contained in this document.

If you have any questions regarding your potential use of this material, contact:

Quest Software Inc.

Attn: LEGAL Dept

4 Polaris Way

Aliso Viejo, CA 92656

Refer to our Web site (https://www.quest.com) for regional and international office information.

#### **Patents**

Quest Software is proud of our advanced technology. Patents and pending patents may apply to this product. For the most current information about applicable patents for this product, please visit our website at <a href="https://www.quest.com/legal">https://www.quest.com/legal</a>.

#### **Trademarks**

Quest, the Quest logo, and Join the Innovation are trademarks and registered trademarks of Quest Software Inc. For a complete list of Quest marks, visit https://www.quest.com/legal/trademark-information.aspx. All other trademarks and registered trademarks are property of their respective owners.

#### Legend

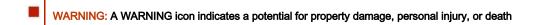

CAUTION: A CAUTION icon indicates potential damage to hardware or loss of data if instructions are not followed.

IMPORTANT, NOTE, TIP, MOBILE, or VIDEO: An information icon indicates supporting information.

Quest QoreStor Updated – October 9, 2020

# **Contents**

| Introduction                  | 5  |
|-------------------------------|----|
| Sizing Considerations         | 6  |
| Hardware Requirements         | 7  |
| Software Requirements         | 8  |
| Environment Setup             | 9  |
| QoreStor Installation         | 13 |
| NetVault Installation         | 14 |
| Running QoreStor and NetVault | 15 |
| Support Documentation         | 16 |
| About us                      | 18 |

# **Executive Summary**

This document provides information about how to set up QoreStor and NetVault on the same host. This document is a quick reference guide and does not include all QoreStor deployment best practices.

For additional information, see the QoreStor documentation and other data management application best practices whitepapers at:

http://support.quest.com/qorestor

For more information about NetVault, refer to the NetVault documentation at:

https://support.quest.com/productline/netvault

**NOTE**: The QoreStor and NetVault screenshots used in this document might vary slightly depending on the version of QoreStor version and NetVault you are using.

# Introduction

The purpose of this document is to list the requirements for running QoreStor and NetVault on the same physical host.

We will divide this document in the following sections:

- Sizing considerations
- Hardware requirements
- Software requirements
- Environment setup
- QoreStor installation
- NetVault installation
- Running QoreStor and NetVault
- Support documentation

# Sizing Considerations

The requirements listed in this document were established considering an environment of up to 50 NetVault clients. Please note that for virtual environments, the number of clients is based on the number of hypervisors plugins deployed (e.g. 1 client with the hypervisor plugin supporting 20 VMs is considered 1 client).

For best performance, we recommend that you install the VMware plugin into a virtual machine in the VMware environment and leverage the HottAdd based backup technology. For Hyper-V, the plugin needs to be installed on each Hyper-V host along with a NetVault client. In addition, if you plan to use *Catalog Search*, installing it on a different host should be considered.

For QoreStor installation modes, Cloud Optimized mode should be chosen.

For optimal performance, we will consider that QoreStor will be dedicated to NetVault and will only use RDA protocol.

The next section shows the hardware requirements and the recommended RAID and partition layout for a different number of physical drives configurations.

# Hardware Requirements

The table below lists the minimum hardware requirements based on the number of physical drives used.

|                                 | 4 Drives (OS and Data)                                                                                                    | 2 OS + 4 Data Drives                                                                                                    | 2 OS + 12 Data Drives                                                                                                    |
|---------------------------------|----------------------------------------------------------------------------------------------------|----------------------------------------------------------------------------------------------------|----------------------------------------------------------------------------------------------------|
| CPU                             | 2.5GHz Dual-socket, 10<br>Core                                                                                                    | 2.5GHz Dual-socket, 10<br>Core                                                                                                    | 2.5GHz Dual-socket, 10 Core                                                                                                    |
| RAM                             | 64 GB                                                                                                    | 64 GB                                                                                                    | 64 GB                                                                                                    |
| Storage Capacity <sup>2</sup>   | 4-20TB for QoreStor repository  1TB for NetVault database                                                                                                  | 4-20TB for QoreStor repository  1TB for NetVault database                                                                                                    | 4-20TB for QoreStor repository  1TB for NetVault database                                                                                                    |
| Additional storage requirements | Storage back-end should support: >450 IOPS for sequential writes >450 IOPS with random writes                                                              | Storage back-end should support: >650 IOPS for sequential writes >650 IOPS with random writes                                                                                | Storage back-end should support: >2000 IOPS for sequential writes >2000 IOPS with random writes                                                                                             |
| RAID layout                     | RAID 5 with 3 Logical Volumes:  1 x 500GB for OS/Applications  1 x 4-20TB for QoreStor repository and metadata <sup>1</sup> 1 x 1 TB for NetVault database | RAID 1 with 1 Logical Volume:  1 x 500 GB for OS/Applications RAID 5 with 2 Logical Volumes: 1 x 4-20TB for QoreStor repository and metadata¹ 1 x 1 TB for NetVault database | RAID 1 with 1 Logical Volume:  1 x 500 GB for OS/Applications  RAID 5 with 2 Logical Volumes:  1 x 4-20TB for QoreStor  repository and metadata <sup>1</sup> 1 x 1 TB for NetVault database |

<sup>&</sup>lt;sup>1</sup> If QoreStor metadata is meant to be separate from QoreStor repository, and additional 100 GB RAID Logical Volume must be created.

<sup>&</sup>lt;sup>2</sup> Licensed capacity cannot exceed 20TB, but storage can be overprovisioned if desired.

# Software Requirements

Before installing QoreStor and NetVault, the OS version requirements must be met. Please refer to the *QoreStor Interoperability Guide* and the *NetVault Compatibility Guide* for the list of supported operating systems. Bear in mind that the chosen OS must be supported by both products.

#### **Application versions**

Please use one of the supported application versions below:

- QoreStor 6.1.0.838 or later
- NetVault Server 13.0.0.33 Pure64 or later

#### **Operating Systems**

CentOS, RHEL, or Oracle<sup>1</sup> 7.7 64-bit versions using the following kernels are supported:

- 3.10.0-514
- 3.10.0-693
- 3.10.0-862
- 3.10.0-957
- 3.10.0-1062

**IMPORTANT:** Before upgrading the operating system, refer to "Upgrading the QoreStor Operating System" in the *QoreStor Installation Guide*.

<sup>1</sup>With Oracle Linux, the Red Hat Compatible Kernel (RHCK) must be used. The Oracle Unbreakable Enterprise Kernel is not supported.

When choosing an Operating System, please consider the cost, commercial support and updates:

- Oracle is free to install and update and commercial support from Oracle can be added at any time
- CentOS is free to install and update, but security updates are usually delayed and only 3<sup>rd</sup> party support is available.
- RedHat has both licensing and support costs and only allows updates on current contract.

# **Environment Setup**

After installing the Operating System and before installing QoreStor and NetVault, the following environment variables need to be met:

- · An XFS repository for QoreStor
- An XFS repository for Metadata (optional)
- An XFS repository for NetVault database
- · Firewall configuration

### **QoreStor repository**

Based on the chosen hardware configuration, create and mount between 4 to 20 TB XFS partition on the RAID Logical Volume created for QoreStor repository data.

### QoreStor metadata

QoreStor allows the separation of the metadata from the data repository. If you intend to separate it, create and mount a 100GB XFS partition.

### NetVault database

A separate partition for NetVault is required. Create and mount a 1TB XFS partition for this purpose.

### Firewall configuration

For both QoreStor and NetVault to function properly, the ports listed below need to be available. It is recommended to use firewalld instead of iptables to configure any firewall exceptions (e.g. to add port 8443, the recommended command would be "firewall-cmd --zone=public --permanent --add-port=8443/tcp" and then "firewall-cmd --reload" to make the changes take effect immediately).

### QoreStor:

| Component/Function          | Ports required |
|-----------------------------|----------------|
| QoreStor UI / Cloud Tier    | 80             |
| RDA                         | 5233           |
|                             | 9920           |
|                             | 10011          |
|                             | 11000          |
| RDA-NDMP                    | 12000-12127    |
| Secure Connect <sup>1</sup> | 9443           |

<sup>&</sup>lt;sup>1</sup> If Secure Connect is used for all RDA and OST clients, then only the Secure Connect port is needed for RDA and OST

### NetVault:

| Port | Protocol | Usage                                                      | Comments                                                                                                    |
|------|----------|------------------------------------------------------------|----------------------------------------------------------------------------------------------------|
| 80   | TCP      | HTTP Listen port for incoming Web Service connections.     |                                                                                                    |
| 135  | TCP      | RPC port used during the client push installation process. |                                                                                                    |
| 3306 | TCP      | Port used to make a TCP/IP connection to the MySQL         | Configured on the NetVault Client on which the Plug-in for MySQL is installed.                                                                                                   |
|      |          | Server.                                                    | The default port number is 3306. If a non-default port is configured for client connections on the MySQL Server, verify that the same port is configured on the NetVault Client. |
|      |          |                                                            | To run multiple instances of MySQL on the same machine, a different port is configured for each instance.                                                                        |
| 5432 | TCP      | Listener port for PostgreSQL<br>Database.                  | Configured on the NetVault Client on which the Plug-in for PostgreSQL is installed.  The default port number is 5432. If the PostgreSQL Database is configured to listen on a    |

| 20031 UDP UDP messaging. Required on NetVault Server and Clients.  TCP Port so sending NDMP messages (NDMP control channels).  TCP Port used by Network Manager (nvnmgr).  TCP Ports to receive messages during data transfers.  To run two or more plug-ins simultaneously client, NetVault requires that port per client.  To run two or more plug-ins simultaneously, NetVault requires that port per client.  To run two or more plug-ins simultaneously client, NetVault Server and Clients.  To run two or more plug-ins simultaneously client, NetVault requires two ports per plug an extra port per client. To run two or more plug-ins simultaneously, NetVault requires that port per client.  To run two or more plug-ins simultaneously client, NetVault Server and Clients (Pulling) and extra port per client. For example, to run plug-ins simultaneously, NetVault requires that transfers.  To run two or more plug-ins simultaneously client, NetVault Server and Clients (Pulling) and extra port per client. To run two or more plug-ins simultaneously client, NetVault requires two ports per plug an extra port per client. To run two or more plug-ins simultaneously client, NetVault requires two ports per plug an extra port per client. For example, to run plug-ins simultaneously, NetVault requires that port per client.  To run two or more plug-ins simultaneously client, NetVault requires two ports per plug an extra port per client. For example, to run plug-ins simultaneously, NetVault requires that port per client.  To run two or more plug-ins simultaneously, NetVault requires that port per client.  To run two or more plug-ins simultaneously, NetVault requires that ports per client.  To run two or more plug-ins simultaneously, NetVault requires that ports per plug an extra port per client.  To run two or more plug-ins simultaneously, NetVault requires that ports per client.  To run two or more plug-ins simultaneously, NetVault requires that ports per client.  To run two or more plug-ins simultaneously, NetVault requires that ports per client.   |                            |     |                                                                                         |                                                                                                    |
|----------------------------------------------------------------------------------------------------|----------------------------|-----|-----------------------------------------------------------------------------------------|----------------------------------------------------------------------------------------------------|
| Web Service connections.  10000 TCP Port for sending NDMP messages (NDMP control channels).  The default port number is 10000. You car change it, if necessary.  20031 UDP UDP messaging. Required on server and clients.  20031 TCP Port used by Network Manager (nvnmgr).  User-defined listen ports for message channels  TCP Ports to receive messages during data transfers. Requirement: Three ports per client. To run two or more plug-ins simultaneously client, Net/Vault requires two ports per plug an extra port per client. For example, to run plug-ins simultaneously, Net/Vault requires to plug-ins simultaneously, Net/Vault requires to per plug-ins simultaneously, Net/Vault requires to per plug-ins simultaneously, Net/ |                            |     |                                                                                         | non-default port, verify that the same port is configured on the NetVault Client.                                                                                                    |
| messages (NDMP control channels).  Plug-in for NDMP is installed. The default port number is 10000. You car change it, if necessary.  Plug-in for NDMP is installed. The default port number is 10000. You car change it, if necessary.  Postage it, if necessary.  Required on server and clients.  Configured on NetVault Server and Clients Requirement: Three ports per client. To run two or more plug-ins simultaneously client, NetVault requires two ports per plug an extra port per client. For example, to run plug-ins simultaneously, NetVault requires to plug-ins simultaneously, NetVault requires to ports for message channels  TCP Ports for sending messages during data transfers.  Configured on NetVault Server and Clients Requirement: Three ports per client.  To run two or more plug-ins simultaneously, NetVault requires than ports per plug an extra port per client. To run two or more plug-ins simultaneously client, NetVault requires than ports per plug an extra port per client. For example, to run plug-ins simultaneously, NetVault requires than the plug-ins simultaneously, NetVault requires than the plug-ins simultaneously, NetVault requires than extra port per client. For example, to run plug-ins simultaneously, NetVault requires than extra port per client. For example, to run plug-ins simultaneously, NetVault requires than extra port per client. For example, to run plug-ins simultaneously, NetVault requires than extra port per client. For example, to run plug-ins simultaneously, NetVault requires than extra port per client. For example, to run plug-ins simultaneously, NetVault requires than extra port per client. For example, to run plug-ins simultaneously, NetVault requires than extra port per client. For example, to run plug-ins simultaneously, NetVault requires than extra port per client. For example, to run plug-ins simultaneously, NetVault requires than extra port per client. For example, to run plug-ins simultaneously, NetVault requires than extra port per client. For example, to run plug-ins simultaneously, Net | 8443                       | TCP | •                                                                                       |                                                                                                    |
| 20031 TCP Port used by Network Manager (nvnmgr).  User-defined listen ports for message channels  User-defined channels  TCP Ports to receive messages during data transfers.  Ports to receive messages during data transfers.  Requirement: Three ports per client.  To run two or more plug-ins simultaneously client, NetVault requires two ports per plug-an extra port per client. For example, to run plug-ins simultaneously, NetVault requires to run plug-ins simultaneously, NetVault requires to run plug-ins simultaneously, NetVault requires to run two or more plug-ins simultaneously client, NetVault requires two ports per plug-ins simultaneously client, NetVault requires two ports per plug-ins simultaneously, NetVault requires the ports for a client.  User-defined TCP Ports for establishing initial contact (broadcast channels)  while adding a NetVault Client, and later to ascertain its availability.  These ports are used for data transfers be                                                                                                    | 10000                      | TCP | messages (NDMP control                                                                  | The default port number is 10000. You can                                                                                                    |
| User-defined TCP Ports to receive messages during data transfers.  User-defined channels  TCP Ports to receive messages during data transfers.  To run two or more plug-ins simultaneousl client, NetVault requires two ports per plug an extra port per client.  To ports for a client.  User-defined connect ports for message channels  TCP Ports for sending messages during data transfers.  User-defined connect ports for message channels  TCP Ports for sending messages during data transfers.  User-defined connect ports for message channels  TCP Ports for establishing initial contact (broadcast channels)  Wile adding a NetVault Client, and later to ascertain its availability.  These ports are used for data transfers be                                                                                                    | 20031                      | UDP | UDP messaging.                                                                          | Required on server and clients.                                                                                                    |
| during data transfers.  Requirement: Three ports per client.  To run two or more plug-ins simultaneousl client, NetVault requires two ports per plug an extra port per client. For example, to run plug-ins simultaneously, NetVault requires the ports for a client.  User-defined connect ports for message channels  Configured on NetVault Server and Clients.  Requirement: Three ports per client.  To run two or more plug-ins simultaneously client, NetVault requires two ports per plug an extra port per client. For example, to run plug-ins simultaneously, NetVault requires the ports per client.  User-defined TCP Ports for establishing initial connect ports contact (broadcast channels)  while adding a NetVault Client, and later to ascertain its availability.  User-defined TCP Ports to listen on for NetVault These ports are used for data transfers be                                                                                                    | 20031                      | TCP |                                                                                         |                                                                                                    |
| connect ports for message channels  during data transfers.  Requirement: Three ports per client.  To run two or more plug-ins simultaneousl client, NetVault requires two ports per plug an extra port per client. For example, to ru plug-ins simultaneously, NetVault requires + 1 = 5 ports for a client.  User-defined  TCP  Ports for establishing initial connect ports for inter- while adding a NetVault Client, machine setup  and later to ascertain its availability.  User-defined  TCP  Ports to listen on for NetVault  These ports are used for data transfers be                                                                                                    | listen ports for message   | TCP | _                                                                                       | To run two or more plug-ins simultaneously on a client, NetVault requires two ports per plug-in and an extra port per client. For example, to run two plug-ins simultaneously, NetVault requires (2 * 2) |
| connect ports  for inter- machine setup  User-defined  Contact (broadcast channels)  while adding a NetVault Client, and later to ascertain its availability.  These ports are used for data transfers be                                                                                                    | connect ports              | TCP |                                                                                         | To run two or more plug-ins simultaneously on a client, NetVault requires two ports per plug-in and an extra port per client. For example, to run two plug-ins simultaneously, NetVault requires (2 * 2) |
|                                                                                                    | connect ports              | TCP | contact (broadcast channels) while adding a NetVault Client, and later to ascertain its | Requirement: Two ports per client.                                                                                                    |
|                                                                                                    | listen ports for NDMP data | TCP | devices operating as NDMP                                                               | These ports are used for data transfers between NDMP filer and storage device. These ports are required on the NetVault Server or Client to which the device is attached.                                |

49152 through TCP Dynamic ports that are used 65535 during the client push installation process.

### **QoreStor Installation**

Once the system has been prepared following the guidelines stated previously, QoreStor can now be installed. More information on QoreStor installation can be found in the *QoreStor Installation Guide*, but we will highlight the most important steps to be followed:

- Please provide the path for the storage repository:
  - Specify the previously created partition which should be dedicated to QoreStor data and metadata.
- Optionally, please provide a path for metadata storage:
  - If a dedicated partition for metadata is being used, it must be specified here, otherwise the same partition chosen for QoreStor storage repository will be used.
- Please select a storage configuration:

```
Large: 360TB maximum storage capacity, 256GB dictionary
Standard: 150TB maximum storage capacity, 256GB dictionary
Cloud-Optimized: 43TB maximum storage capacity, 64GB dictionary
Demo: 100GB maximum storage capacity, 1GB dictionary
```

- 1) Large
- 2) Standard
- 3) Cloud-Optimized
- 4) Demo
  - o Select 3) Cloud-Optimized.
- Do you wish to install support for VTL? yes/no:
  - o No should be selected, as in this setup VTL will not be used.
- Would you like to automatically add firewall exceptions for ports used by storage-server? yes/no:
  - Either can be selected, bearing in mind that even if "yes" is selected, the firewall will have to be configured to enable the needed ports for NetVault.

 $\label{thm:constallation} \mbox{QoreStor installation is now complete. The next steps will cover the NetVault installation.}$ 

# **NetVault Installation**

To obtain more information on how to install NetVault, please refer to the *NetVault Installation Guide*. For the purpose of this setup, the following options must be chosen:

- Setup type

```
Choose a type of setup you want for NetVault server
```

- [1] Standard: Enables NetVault to be used in standalone mode.
  - o Standard should be chosen.
- Please specify the directory where NetVault database will be stored.

  The database may grow to a large size.

  Database Directory [/usr/netvault/db]:
  - o Specify the previously created partition which should be dedicated to NetVault database.

# Running QoreStor and NetVault

In this section we will demonstrate how to perform the initial configuration of QoreStor and NetVault.

The first step is to create an RDA container in QoreStor so it can be added as media to NetVault. You can use either the QoreStor or NetVault User Interface do so.

If you are using the QoreStor UI, after successful login:

- 1. Select Containers on the left menu and click the Add Container button;
- 2. Specify a Name and chose Quest Rapid Data Storage (RDS) as Protocol;
- 3. Click **Next** and optionally select any additional user(s) for connecting to this container besides the default backup user and click **Next**;
- 4. Click **Next** again and then **Finish** after reviewing the chosen container configuration. The container has now been created and it is ready to be added as media for NetVault.

If using NetVault UI, after successful login:

- 1. Select Manage Devices on the left menu and click the Add Device button;
- 2. Select Quest RDA Device and click **Next**; enter the **Hostname/IP** for QoreStor, the RDA **Username** and **Password** (default is backup\_user/St0r@ge!) and click Add RDA Device.
- 3. After creating the connection, you will be redirected to the **Quest QoreStor Device** page; click **Create Container**, select the **Storage Group Name** and chose the **Container Name**;
- Click Save to create the container. The newly created container will be listed on the Quest QoreStor Device page
- 5. To make the container available for NetVault, select it and click **Add As A Media**; set the **Stream Limit** to 256 and click **Save**.

If the container has been previously created (e.g. if you used QoreStor UI to create it), follow the previous instructions in NetVault UI, skipping the **Create Container** step.

# **Support Documentation**

Below is the list of recommended documents that will help in planning, configuring and administering QoreStor and NetVault:

#### **QoreStor Documentation**

| Document                                  | Description                                                                                                    |
|-------------------------------------------|----------------------------------------------------------------------------------------------------|
| QoreStor Installation Guide               | Provides information on installation and operation requirements, supported platforms as well as procedures for installing QoreStor.  |
| QoreStor User Guide                       | Provides information on configuring and using QoreStor.                                                                              |
| QoreStor Release Notes                    | Provides the latest information about new features and known issues with a specific product release.                                 |
| QoreStor Command Line Reference Guide     | Provides information about managing QoreStor data backup and replication operations using the QoreStor command line interface (CLI). |
| QoreStor Interoperability Guide           | Provides information on supported infrastructure components.                                                                         |
| QoreStor Virtual Machine Deployment Guide | Provides information on deploying the QoreStor virtual machine on VMware ESX or Microsoft Hyper-V.                                   |
| Additional whitepapers                    | Instructions and best practices for configuring additional Quest and third-party applications to work with QoreStor.                 |

#### **NetVault Documentation**

| Document                      | Description                                                                                                    |
|-------------------------------|----------------------------------------------------------------------------------------------------|
| NetVault Installation Guide   | Provides information about installing and upgrading the NetVault server and client software.                                                                                                    |
| NetVault Administration Guide | Decribes how to configure and use NetVault to protect your data. This document also provides information on configuring QoreStor repositories and migrating NetVault SmartDisk data to the new QoreStor repository. |

NetVault Release Notes

Provides the latest information about new features and known issues with a specific product release.

Quest provides software solutions for the rapidly-changing world of enterprise IT. We help simplify the challenges caused by data explosion, cloud expansion, hybrid datacenters, security threats, and regulatory requirements. We are a global provider to 130,000 companies across 100 countries, including 95% of the Fortune 500 and 90% of the Global 1000. Since 1987, we have built a portfolio of solutions that now includes database management, data protection, identity and access management, Microsoft platform management, and unified endpoint management. With Quest, organizations spend less time on IT administration and more time on business innovation. For more information, visit www.quest.com.

# **Technical support resources**

Technical support is available to Quest customers with a valid maintenance contract and customers who have trial versions. You can access the Quest Support Portal at https://support.guest.com.

The Support Portal provides self-help tools you can use to solve problems quickly and independently, 24 hours a day, 365 days a year. The Support Portal enables you to:

- Submit and manage a Service Request
- View Knowledge Base articles
- Sign up for product notifications
- Download software and technical documentation
- View how-to-videos
- Engage in community discussions
- · Chat with support engineers online
- View services to assist you with your product